## **Aktywacja lub relokacja programu FreDek 20xx**

Program **FreDek 20xx** nie wymaga instalacji. Po prostu się go uruchamia.

Program uruchomiony na nowym komputerze lub komputerze, w którym dokonano istotnej zmiany sprzętu (procesor) lub oprogramowania systemowego (wersja SO) uruchamia się w trybie demo.

Aby dokonać aktywacji programu **FreDek 20xx** należy:

- **1.** Na ekranie głównym programu nacisnąć przycisk **[Rejestracja programu]**
- **2.** Następnie należy wypełnić pole **Proszę podać nazwę firmy** i nacisnąć przycisk **[Zapisz]**
- **3.** Należy skopiować dane (Firma, Identyfikator) znajdujące się w zielonym obszarze do schowka Można to zrobić przez trójklik lewym klawiszem myszki na tym obszarze lub przeciągnięcie kursora z zaznaczaniem. Następnie należy nacisnąć kombinację **[Ctrl-C]**.

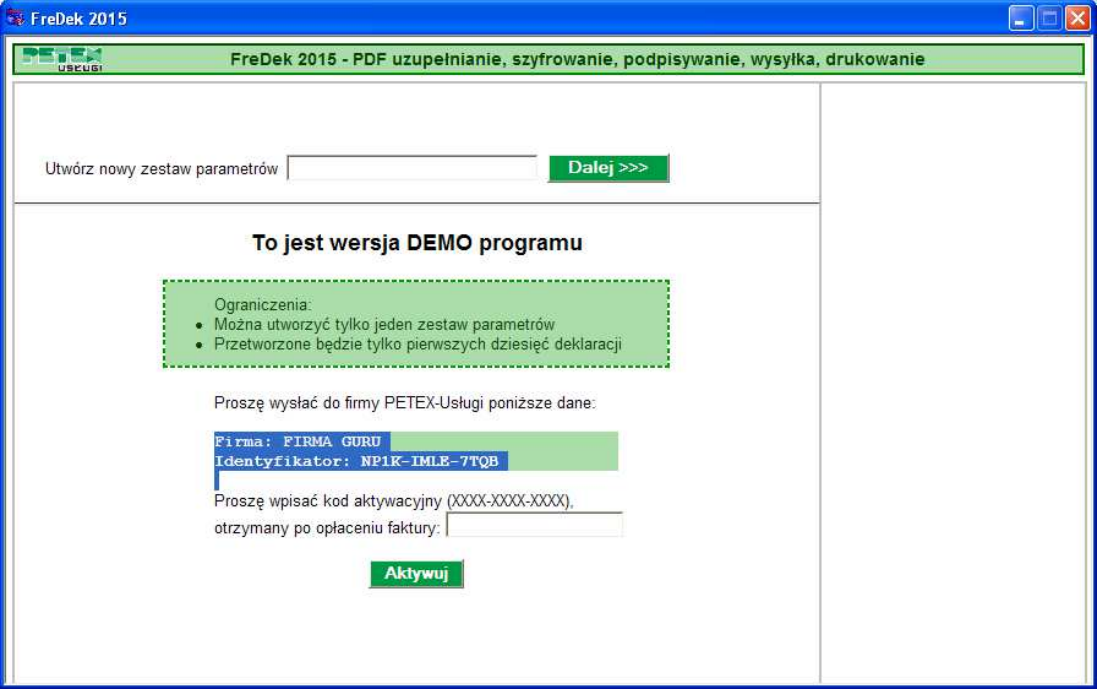

**UWAGA I:** W programie jest wyłączone menu kontekstowe - nie działa prawy klawisz myszy, więc nie ma opcji [Kopiuj]. **[Ctrl-C]** jest jedynym sposobem skopiowania danych.

**UWAGA II:** Należy skopiować zarówno nazwę firmy jak i identyfikator łącznie z opisami (Firma, Identyfikator). Razem tworzą klucz. Aby uniknąć pomyłek (zwłaszcza w nazwie) proszę nie przepisywać powyższych danych, tylko je skopiować jak opisano wyżej.

**UWAGA III:** Program można zamknąć. Przy ponownym uruchomieniu programu nazwa firmy będzie wyświetlona. Jeżeli została wysłana nie wolno jej już zmieniać tylko nacisnąć **[Zapisz].**

- **4.** Dane skopiowane w poprzednim punkcie należy przesłać na adres: **biuro@uslugi.p-x.pl** opisując również zdarzenie do weryfikacji.
- **5.** Po weryfikacji zostanie odesłany kod aktywacyjny postaci: XXXX-XXXX-XXXX .Należy go wpisać w ostatnie pole na ekranie i nacisnąć przycisk **[Aktywuj]. UWAGA:** patrz. UWAGA III w p. 3

Dane aktywacyjne są zapamiętywane dla użytkownika. Jeżeli na komputerze korzysta z programu **FreDek 20xx** kilku użytkowników wystarczy dla każdego wpisać dokładnie tę samą nazwę firmy i otrzymany klucz aktywacyjny.

Program **FreDek 20xx** zapamiętuje zestawy parametrów (nie klucz aktywacyjny) w folderze: **%APPDATA%\ FreDek.** Zwykle to w XP: C:\Documents and Settings\...\Dane aplikacji\FreDek, a w W7: C:\Users\...\ AppData\Roaming\FreDek, gdzie ... - nazwa użytkownika.

Zawartość tego foldera można (ale nie jest to konieczne) skopiować do nowej lokalizacji programu i zestawy parametrów będą od razu widoczne w programie.